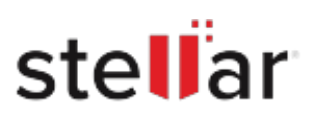

# **Stellar** Toolkit for iPhone

## Steps to Install

### **Step 1**

When Opening Dialog Box Appears Click Save File

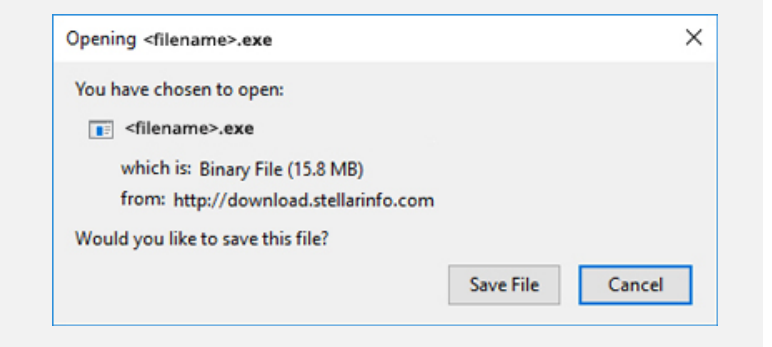

#### **Step 2**

When Downloads Windows Appears Double-Click the File

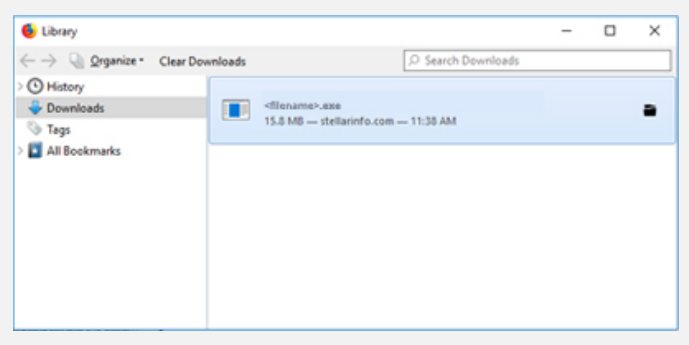

#### **Step 3**

When Security Warning Dialog Box Appears, Click Run

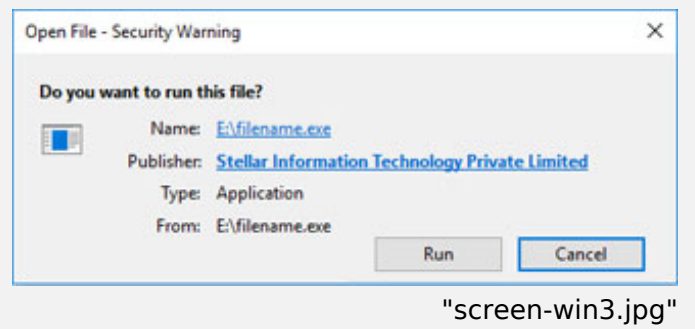

#### **System Requirements:**

Processor: Apple Silicon and Intel (x64-based processor) Operating Systems: Windows 11,10, 8.1, 8, 7 & macOS X 10.11 and above